*УДК 004.942, 621.313.32*

# **В. Г. Макаров, В. А. Гусельников МОДЕЛЬ ТРЕХФАЗНОГО АСИНХРОННОГО ДВИГАТЕЛЯ С КОРОТКОЗАМКНУТЫМ РОТОРОМ В ПАКЕТЕ MATLAB**

*Ключевые слова: компьютерное моделирование, трехфазный асинхронный двигатель.* 

*Рассматривается модель установки по исследованию трехфазного асинхронного двигателя с короткозамкнутым ротором. Проведен анализ состава и назначения блоков этой установки. Значительное внимание уделено рассмотрению настроек отдельных блоков и параметров моделирования. Предлагаемая модель позволяет проводить анализ электромагнитных и электромеханических процессов в переходных и установившихся режимах работы, исследование динамической механической и рабочих характеристик, анализ спектрального состава и построение годографов пространственных векторов напряжения и тока обмотки статора трехфазного асинхронного двигателя.* 

*Key words: computer simulation, three-phase asynchronous motor.* 

*Discusses the model setup for the research of three-phase asynchronous motor with squirrel-cage rotor. The analysis of the composition and destination blocks of this installation. Considerable attention is paid to consideration of preferences of individual units and simulation parameters. The proposed model allows the analysis of electromagnetic and Electromechanical processes in transient and steady-state modes of operation, study of dynamic mechanical and operational characteristics, spectrum analysis and plotting hodographs of the spatial vectors of voltage and current of the stator winding three-phase asynchronous motor.* 

### **Введение**

Трехфазные асинхронные двигатели (АД) с короткозамкнутым ротором составляют основу современного электропривода во многих отраслях промышленности, агропромышленном комплексе и транспорте. АД преобразовывают до 40 % вырабатываемой в РФ электроэнергии – около 400 ТВт час в год [1]. Широкое внедрение в практику частотнорегулируемого электропривода с АД делает актуальной проблему их теоретического анализа и экспериментального исследования [1 – 3]. Одним из основных этапов теоретического анализа является математическое моделирование и компьютерное исследование. Сочетание математического моделирования и современных компьютерных технологий, в основе которых лежат прикладные пакеты, предоставляет исследователю возможность глубокого изучения процессов, протекающих во всех звеньях электропривода. К таким пакетам относятся: Derive, Macsyma, Maple, MathCad, Mathematica, MatLab, MicroCap, PSpice, Reduce, Theorist и др. Компьютерному моделированию силовых полупроводниковых преобразователей, электрических машин и электроприводов в MatLab посвящены [4 – 8].

#### **Методика исследования**

Одной из составных частей библиотеки SimPowerSystem пакета MatLab является библиотека Machines. Она содержит модели электрических машин постоянного и переменного тока. Рассмотрим модель асинхронной машины с короткозамкнутым ротором в абсолютных единицах из этой библиотеки. Пиктограмма этой модели показана на рис. 1 а. Ко входам А, В, С подключается источник питания, а на вход Tm подается момент нагрузки. Выход m предназначен для измерения и наблюдения переменных состояния машины. Окно настройки модели с введенными в него параметрами двигателя 4А100L4У3 показано на рис. 1 б.

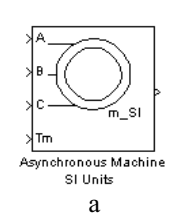

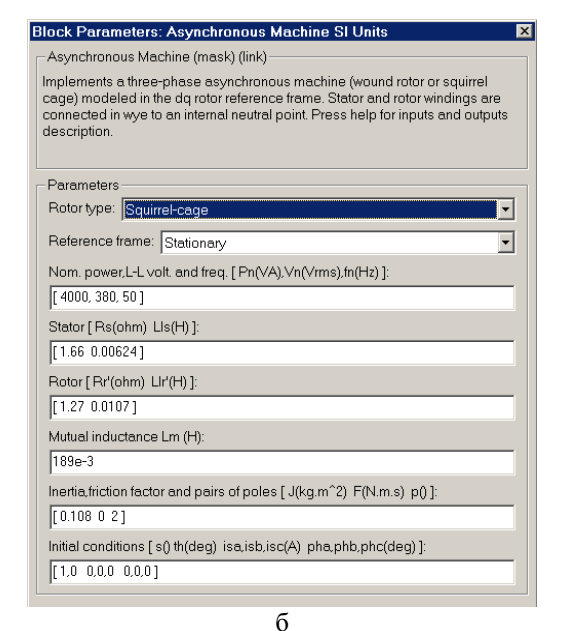

#### **Рис. 1 - Модель асинхронной машины с короткозамкнутым ротором: а – пиктограмма; б – окно настройки**

В полях окна настройки задаются:

1) в первом поле – тип ротора (squirrel-cage – короткозамкнутый; wound – фазный);

2) во втором поле – система отсчета;

3) в третьем поле – номинальные мощность, действующее значение и частота линейного напряжения;

4) в четвертом поле - параметры обмотки статора: активное сопротивление и индуктивность от потока рассеяния;

5) в пятом поле - приведенные к статору параметры обмотки ротора: активное сопротивление и индуктивность от потока рассеяния;

6) в шестом поле - индуктивность намагничивающего контура;

7) в седьмом поле - момент инерции ротора, коэффициент вязкого трения, число пар полюсов;

8) в восьмом поле - начальные условия (скольжение, угол поворота ротора, токи фаз статора, начальные фазы токов статора).

При анализе электромагнитных процессов в статических и электромеханических преобразователях электрической энергии широкое применение нашел метод пространственного вектора [4, 8, 9]. Суть метода состоит в том, что мгновенные значения симметричных трехфазных переменных (напряжения, токи, потокосцепления) можно математически преобразовать так, чтобы они были представлены одним вектором. Для перехода от мгновенных значений к пространственному вектору все трехфазные переменные с учетом знака откладываются из начала координат по своим осям и векторно суммируются [9]. Математические преобразования для пространственных векторов напряжения и тока обмотки статора трехфазного АД имеют вид

$$
U_{1} = \overline{u}_{1A} + \overline{u}_{1B} + \overline{u}_{1C} =
$$
\n
$$
= u_{1A} + u_{1B}e^{-j\frac{2\pi}{3}} + u_{1C}e^{-j\frac{2\pi}{3}} =
$$
\n
$$
= u_{1A} - \frac{1}{2}(u_{1B} + u_{1C}) + j\frac{\sqrt{3}}{2}(u_{1C} - u_{1B}); \quad (1)
$$
\n
$$
\overline{l}_{1} = \frac{2}{3}\left[\overline{l}_{1A} + \overline{l}_{1B} + \overline{l}_{1C}\right] =
$$
\n
$$
= \frac{2}{3}\left[\overline{l}_{1A} + \overline{l}_{1B}e^{-j\frac{2\pi}{3}} + \overline{l}_{1C}e^{-j\frac{2\pi}{3}}\right] =
$$
\n
$$
= \frac{2}{3}\overline{l}_{1A} - \frac{1}{2}(\overline{l}_{1B} + \overline{l}_{1C}) - j\frac{1}{\sqrt{3}}(\overline{l}_{1C} - \overline{l}_{1B}). \quad (2)
$$

Коэффициент 2/3 в уравнении (2) называют коэффициентом согласования. Его обычно вводят в уравнение пространственного вектора тока с целью сохранения баланса мощности в исходной и преобразованной системе [10].

#### Основные результаты

На рис. 2 показана схема виртуальной установки по моделированию и исследованию процессов в трехфазном АД с короткозамкнутым ротором.

В состав рассматриваемой установки входят следующие блоки:

1) источник трехфазного переменного напряжения 0,4 kV; 50 Hz скомпонован из трех однофазных источников ea, eb, ec, каждый из которых выполнен на основе блока AC Voltage Source из библиотеки SimPowerSystems/Electrical Sources;

2) измеритель переменного трехфазного напряжения и тока Three-Phase V-I Measurement из библиотеки SimPowerSystems/Measurements;

3) блок Selector из библиотеки Simulink/Signal Routing, установленный между блоками Three-Phase V-I Measurement и RMS. Ua, который позволяет выбрать для наблюдения одно из фазных напряжений статора:

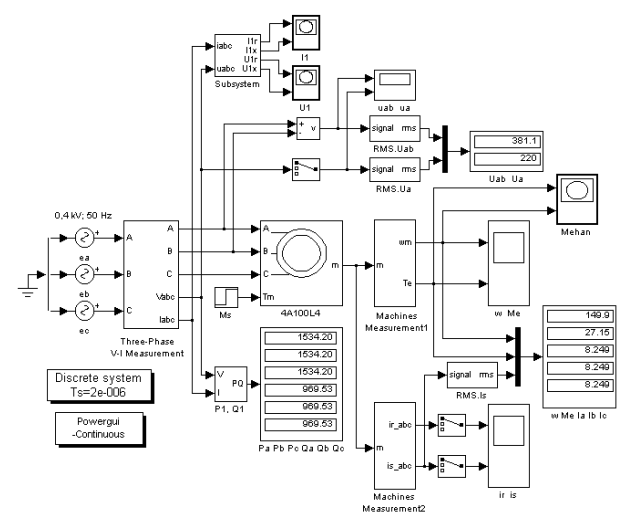

Рис. 2 - Схема виртуальной установки по моделированию и исследованию процессов в трехфазном АД с короткозамкнутым ротором

4) блок Voltage Measurement для соединения измерительных блоков библиотеки Simulink с блоками пакета SimPowerSystems;

5) исследуемый трехфазный АД 4А100L4У3, выполненный на основе блока Asynchronous Machine SI Units из библиотеки SimPowerSystems/Machines;

6) блок Ms для задания статического момента на валу АД, выполненный на основе блока Step из библиотеки Simulink/Sources;

7) измеритель активной и реактивной мощности P1, Q1, выполненный на основе блока 3-phase Instantaneous Active & Reactive Power из библиотеки SimPowerSystems/Extra Library/Measurements;

8) блок Ра РЬ Рс Qa Qb Qc, выполненный на основе блока Display из библиотеки Simulink/Sinks, для количественного представления измеренных активных и реактивных мощностей фаз;

9) блок Subsystem из библиотеки Simulink/Ports & Subsystems, с помощью которого реализовано вычисление пространственных векторов напряжения и тока статора АД в соответствии с (1), (2);

10) блоки I1 и U1, выполненные на основе блока XYGraph из библиотеки Simulink/Sinks, для наблюдения годографов пространственных векторов тока и напряжения обмотки статора соответственно;

11) блок Mehan, выполненный на основе блока XYGraph из библиотеки Simulink/Sinks, для наблюдения динамической механической характеристики;

12) два блока измерения действующих значений линейного RMS. Uab и фазного RMS. Ua напряжений статора, выполненные на основе блока RMS из библиотеки SimPowerSystems/Extra  $Li$ brary/Measurements;

13) блок Uab Ua для количественного представления измеренных действующих значений линейного и фазного напряжения, выполненный на основе блока Display из библиотеки Simulink/Sinks;

14) два универсальных блока измерения переменных машины Machines Measurement1 и Machines Measurement2 из библиотеки SimPowerSystems/Machines;

15) блоки uab ua, w Me, ir is, выполненные на основе блока Scope из библиотеки Simulink/Sinks, для наблюдения кривых линейного и фазного напряжения, скорости и электромагнитного момента, токов ротора и статора соответственно;

16) блок измерения действующих значений фазных токов статора RMS.Is, выполненный на основе блока RMS из библиотеки SimPowerSystems/Extra Library/Measurements;

17) блок Mehan, выполненный на основе блока XYGraph из библиотеки Simulink/Sinks, для наблюдения динамической механической характеристики;

18) блок w Me Ia Ib Ic, выполненный на основе блока Display из библиотеки Simulink/Sinks, для количественного представления измеренных значений угловой скорости вращения ротора, электромагнитного момента и действующих значений фазных токов из главной библиотеки Simulink/Sinks;

19) два блока Selector из библиотеки Simulink/Signal Routing, установленные между блоками Machines Measurement2 и ir is, которые позволяют выбрать для наблюдения один из фазных токов статора и ротора;

20) блок Powergui из библиотеки SimPowerSystems, применяемый в данном случае для анализа спектрального состава кривых фазного напряжения и тока статора;

21) блок Discrete system из библиотеки SimPowerSystems позволяет задавать время дискретизации.

На рис. 2 показано, что блоки Selector установлены в положения, позволяющие наблюдать осциллограммы фазного напряжения  $u_{1A}(t)$  статора и фазных токов  $i_1A(t)$  статора и  $i_2A(t)$  ротора. При необходимости наблюдать осциллограммы всех фазных напряжений и токов статора и всех токов ротора блоки Selector следует удалить.

В табл. 1 приведены параметры, задаваемые в полях окон настроек основных блоков модели на рис. 2.

Отметим, что при настройке параметров трехфазного источника амплитудные значения фазных напряжений определены на основании действующих значений 220 В, а начальные фазы в полях окон настройки источников eb и ec следует установить равными  $-120^0$  и  $120^0$  соответственно.

Конечное значение *Final value* в окне настроек блока Ms, равное 26,7 Нм, соответствует номинальному значению для двигателя 4А100L4У3.

У блоков Machines Measurement1 и Machines Measurement2 наименования переменных, выбранных для наблюдения в полях окон настройки этих блоков, появляются на пиктограммах рядом с соответствующими выходами.

Для исследования спектрального состава линейного и фазного напряжений на вкладках General и Data history окна настроек блока uab ua необходимо задать параметры, приведенные на рис. 3. Вкладки General и Data history окна настроек блока ir is с введенными в них параметрами, необходимыми для исследования спектрального состава фазного тока обмотки статора, приведены на рис. 4.

#### **Таблица 1**

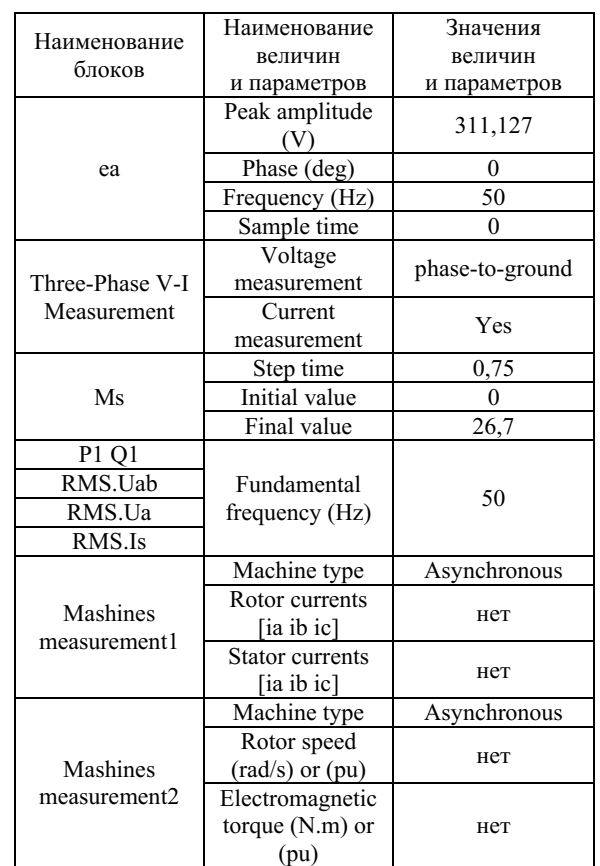

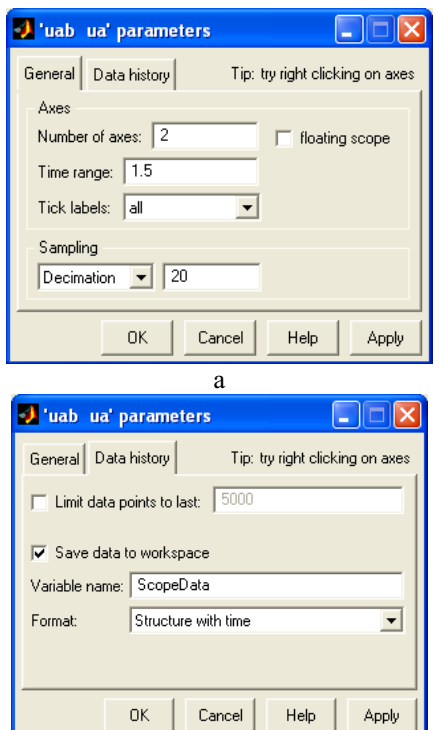

б

## **Рис. 3 - Окно настройки блока uab ua: а – вкладка General; б – вкладка Data history**

Для исследования спектрального состава линейного и фазного напряжения и фазного тока обмотки статора в меню окна настроек блока осуществляется с помощью блока Powergui – Continuous (рис. 5) необходимо выбрать опцию FFT Analysis.

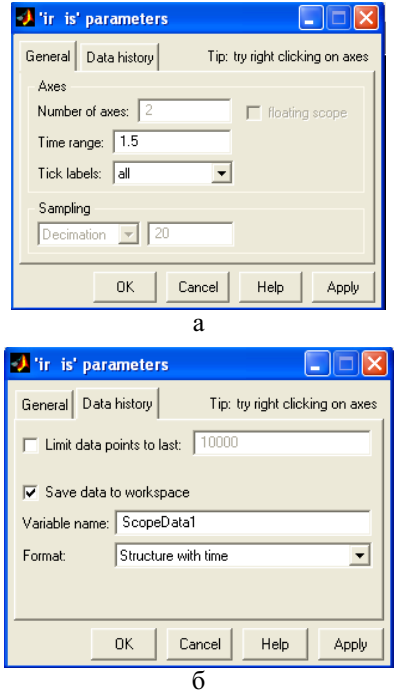

**Рис. 4 - Окно настройки блока ir is: а – вкладка General; б – вкладка Data history** 

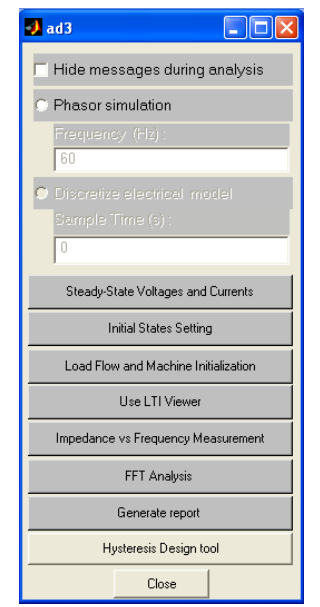

**Рис. 5 - Меню окна настройки блока Powergui – Continuous** 

Перед началом моделирования необходимо задать параметры расчета через меню Simulation/Simulation Parameters. Окно настройки  $\overline{a}$ 

параметров расчета для модели трехфазного АД показано на рис. 6.

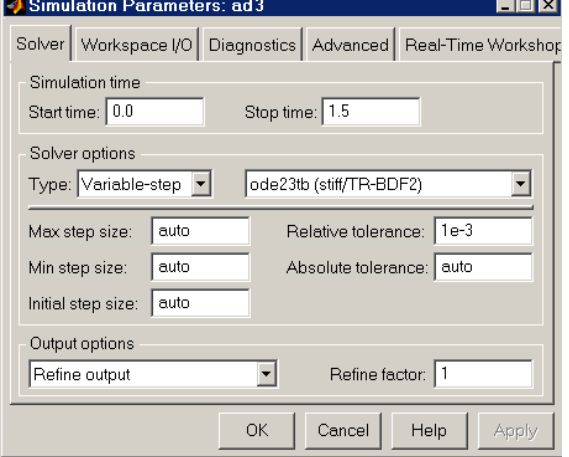

## **Рис. 6 - Окно настройки параметров моделирования процессов в трехфазном АД**

## **Обсуждение результатов**

С помощью предлагаемой модели может быть проведен количественный и качественный анализ электромагнитных и электромеханических процессов в переходных и установившихся режимах работы, исследование динамической механической и рабочих характеристик, анализ спектрального состава и годографов пространственных векторов фазного напряжения и тока АД. Рассматриваемая модель может быть применена не только при питании АД от трехфазного источника с синусоидальной формой напряжений, но и при питании его от силовых полупроводниковых преобразователей.

#### **Литература**

- 1. В. Г. Макаров, *Асинхронный электропривод с оптимальными режимами работы*. Казан. гос. технол. ун-т, Казань, 2010. 300 с.
- 2. В. Г. Макаров, *Актуальные проблемы асинхронного электропривода и методы их решения*, Вестник Казан. технол. ун-та.**14**. 6, 79 – 93 (2011).
- 3. В. Г. Макаров, *Анализ современного состояния теории и практики асинхронного электропривода*, Вестник Казан. технол. ун-та. **14**. 6, 109 – 120 (2011).
- 4. С. Г. Герман-Галкин, *Компьютерное моделирование полупроводниковых систем в MatLab 6.0*. КОРОНА Принт, С.-Петербург, 2001. 320 с.
- 5. Б. Р. Липай, С. И. Маслов, *Компьютерные модели электромеханических систем*. МЭИ, Москва, 2002. 80 с.
- 6. С. Г. Герман-Галкин, *Силовая элетроника. Лабораторные работы на ПК*. КОРОНА Принт, С.-Петербург, 2002. 304 с.
- 7. С. Г. Герман-Галкин, Г. А. Кардонов, *Электрические машины. Лабораторные работы на ПК*. КОРОНА Принт, С.-Петербург, 2003. 256 с.
- 8. С. Г. Герман-Галкин, *MatLab & Simulink. Проектирование мехатронных систем на ПК.* КОРОНА-Век, С.- Петербург, 2008. 368 с.
- 9. Г. Г. Соколовский, *Электроприводы переменного тока с частотным регулированием*. Академия, Москва, 2006. 272 с.

**© В. Г. Макаров** – д-р техн. наук, доц., зав. кафедрой электропривода и электротехники КНИТУ, electroprivod@list.ru; **В. А. Гусельников** – магистрант той же кафедры.

**© V. G. Makarov** – Doctor of Technical Sciences, Assistant of professor, Head of department of Electric drive and Electrotechnics KNRTU, electroprivod@list.ru; **V. A. Guselnikov** – undergraduate student of Electric drive and Electrotechnics department KNRTU. *Вестник технологического университета. 2016. Т.19, №10*